# **ATTITUDE TO LEARNING: A SETTLING IN GRADE**

Dear Parents and/or Carers

Your son/daughter's grade cards and reports will no longer be available through iSAMS Parent app. We have taken the decision to move to a new more powerful platform called Go 4 Schools that allows us to share easily more information with you in real time.

By using GO 4 Schools, you will be able to view your child's progress online and access the following information at any time:

- Real-time assessment information marks and target grades for all subjects throughout the year.
- Attendance Shown from the start of the academic year
- Timetable Your child's daily and weekly timetable
- Progress Reports Which are published three times a year

Your child's page is constantly updated, providing you with the latest information. To access the site:

- please go to **www.go4schools.com** on a laptop or computer.
- click on the Parents icon at the top of the main page to arrive at the log-in screen.
- The email address you use to enter the site **must be the one we have registered in our database for you**.

To request a password for GO 4 Schools:

- please enter your email address into the First-time User field
- click 'Please send me a password'.
- A randomised password will then be generated and sent to your email address.

You will then be able to log into the site and view your child's page.

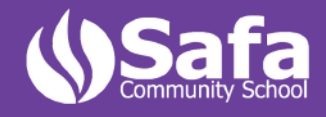

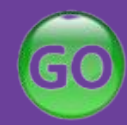

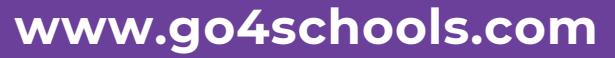

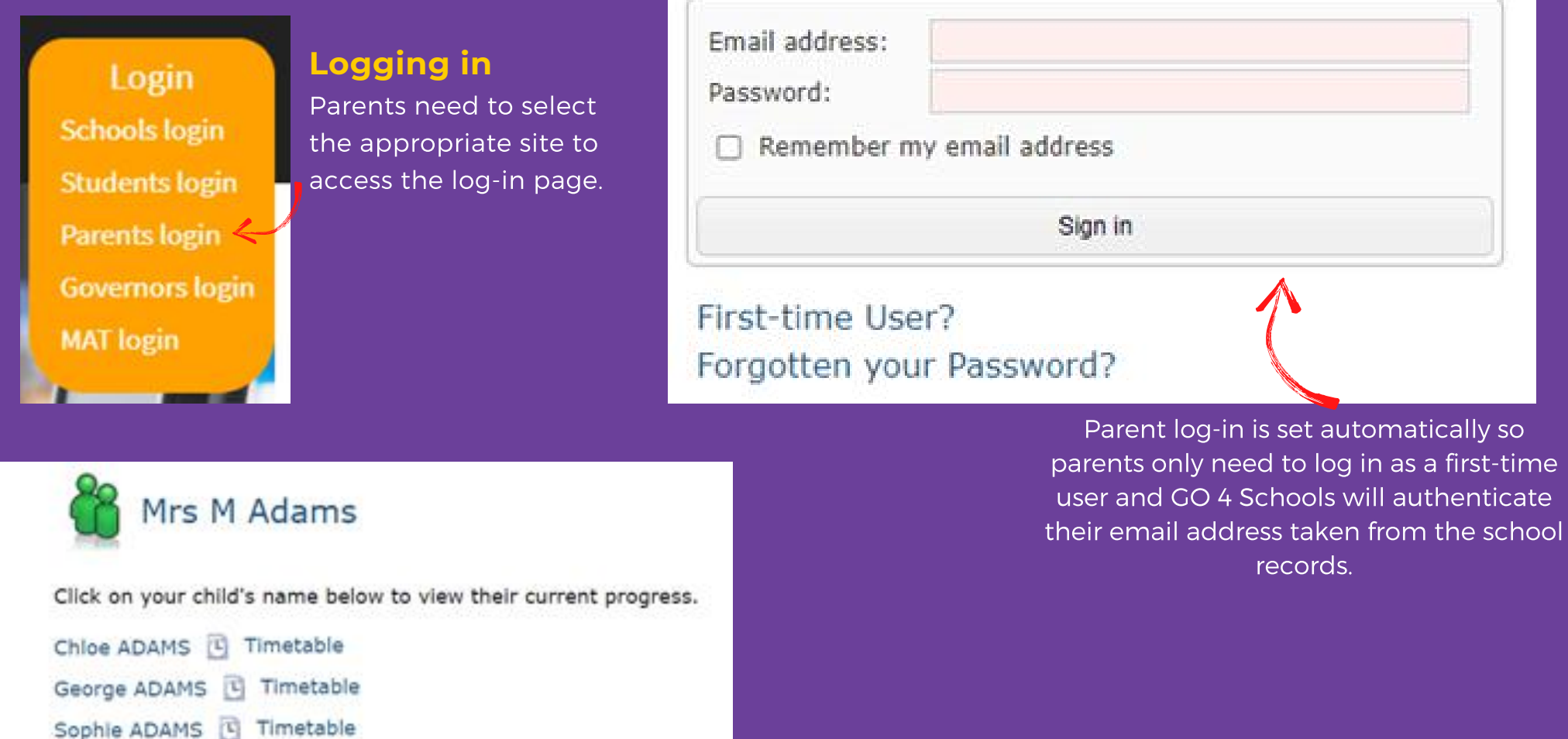

#### **Updating settings and passwords**

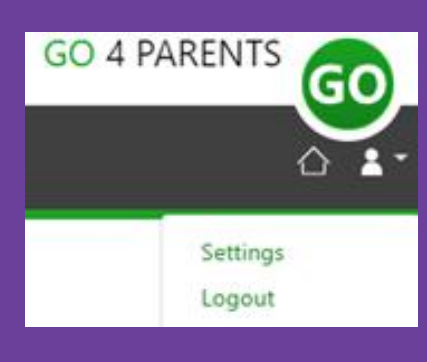

To update the settings for notifications and emails generated by GO4Schools select your name on the top menu bar and the 'Settings' option.

Once in the settings page parents can check their email contact address used by the school and notify the school if updated contact details are required.

To manage your communication settings a table showing options for Email, Mobile App and SMS are visible depending on the school's subscription, these can be updated specifically for each of the options available to the school:

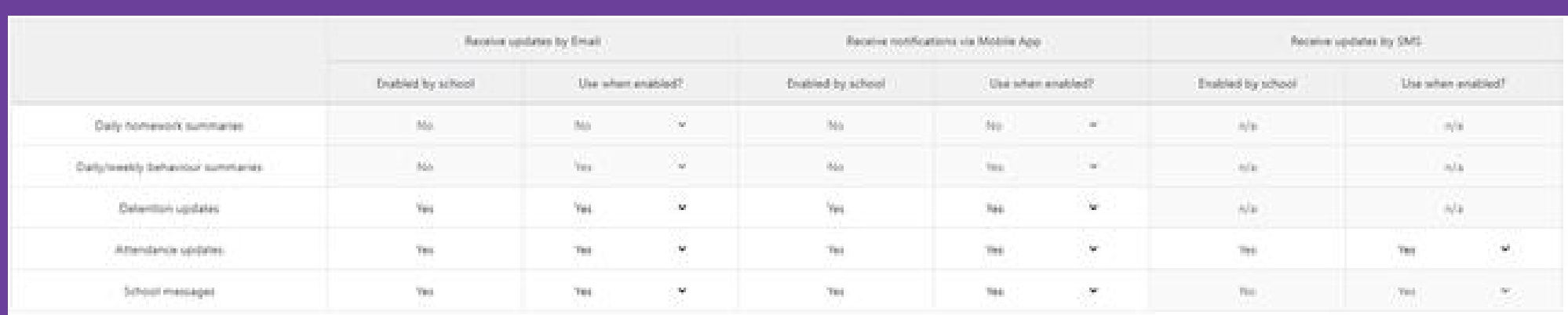

Parents can also update their password from the settings page.

### **Student page – Overview**

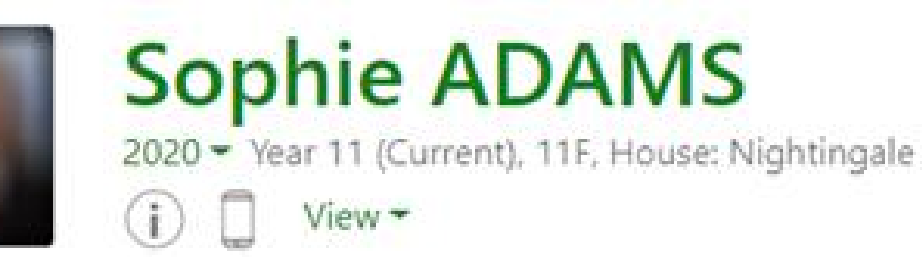

Links at the top of the page will allow parents to see detailed information and alerts for inbox messages and reports. The academic year can be changed from a drop-down list if previous years are visible to parents.

The 'I' icon will display any student data that the school has shared with the parent regarding the child including SEND etc.

Alerts for items that have not been viewed will be displayed alongside the icons for each of these areas in GO 4 Schools.

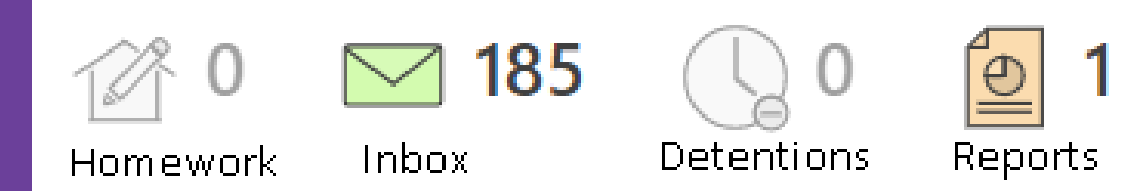

## **Timetable**

Today's timetable is visible with a link to the full timetable.

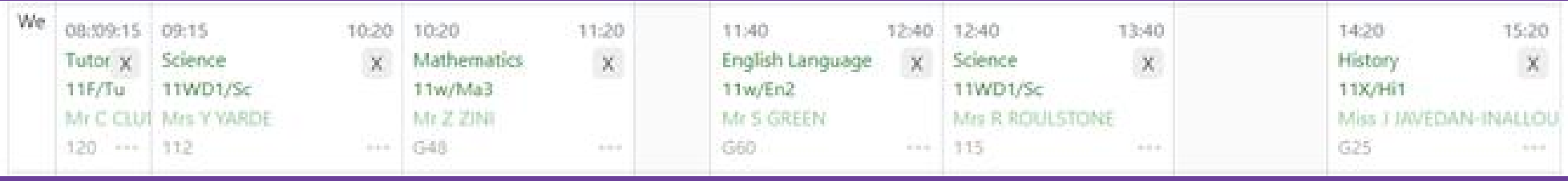

#### **Progress**

A Progress overview table displays any residual schemes in place with a count of subjects within each residual band.

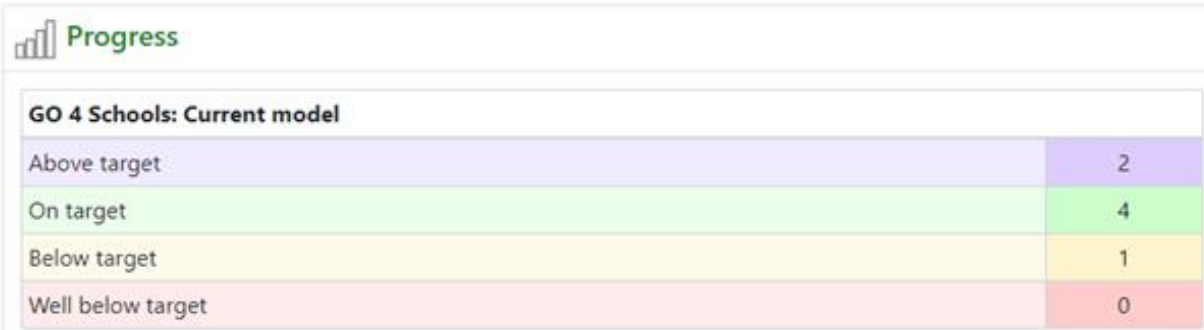

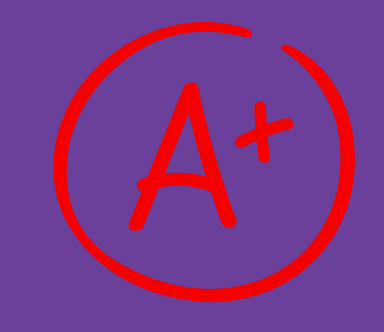

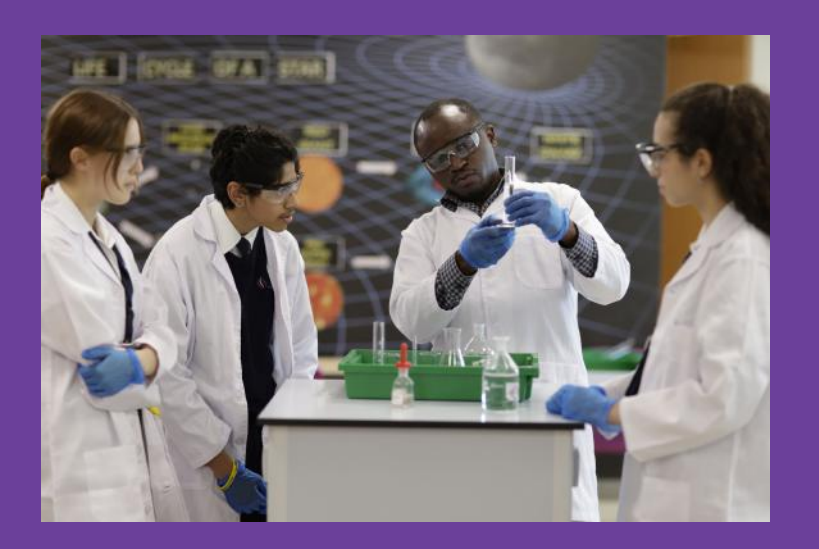

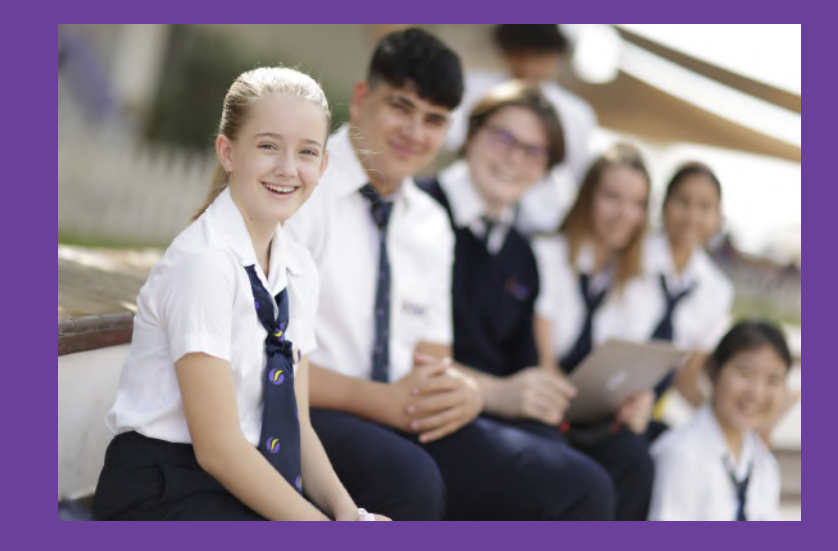

# **MENU LINKS**

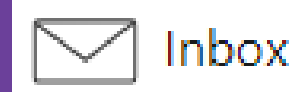

#### **Online Inbox**

This is the summary of all emails sent to parents and students that are auto generated for progress reports or sent by the school for general messages.

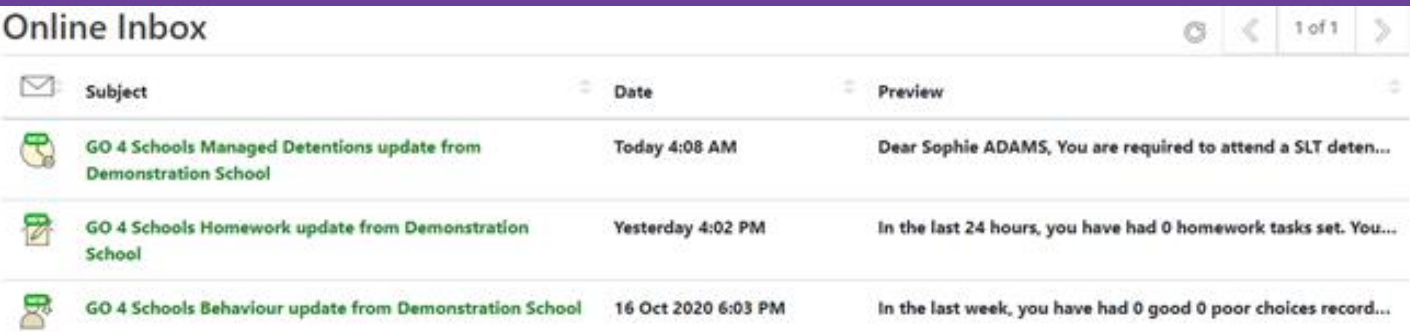

# Progress

#### **Summary Progress**

Displays a table that can be set to show progress by residual value or grade value for all

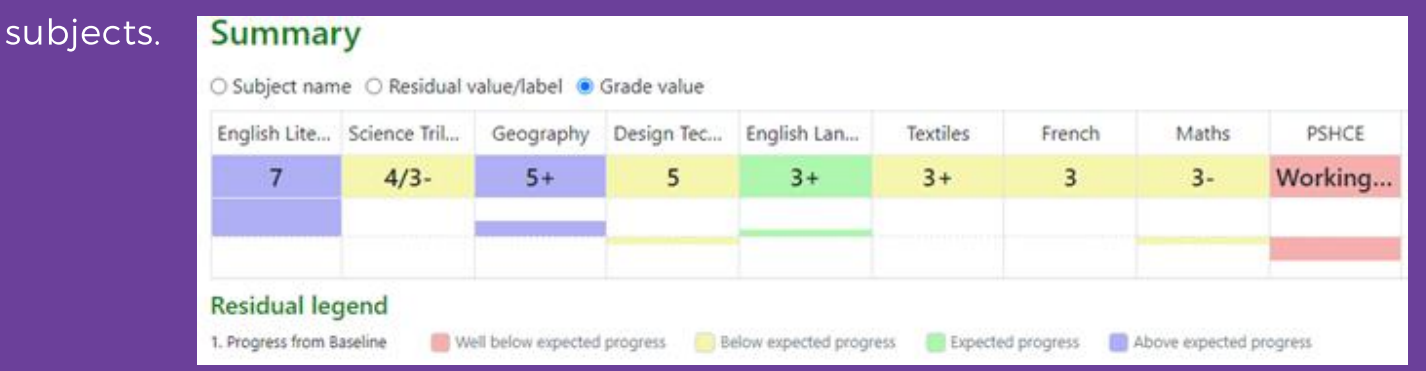

The summary curriculum overview table has options to display simple grades, detailed grades shared by the school or an all-assessment view (like the legacy site).

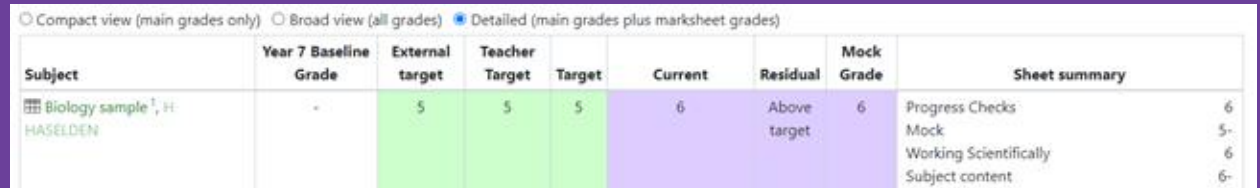

f detailed assessment data has been shared by the school each subject can be viewed by using the View subject in detail tab. This will show assessments within marksheet or individual assessment level including formative assessment.